#### **Voicemail Functions**

Your voicemail ID is your 10 digit extension including area code.

#### **First Time Enrollment:**

- **•** Press the **Messages** button on your phone.
- Enter your default PIN: **643125**
- Follow the prompts, you will:
	- Record your name
	- Record a personal greeting
	- Change your PIN

#### **Check Messages** *from your phone*:

- Press the **Messages** button
- **•** Enter your PIN

#### **Check Messages** *from another network phone*:

- Press the **Messages** button
- Press \* when you hear the recording
- Enter your ID (**10-digit** extension)
- **•** Enter your PIN

#### **Check Messages** *remotely*:

- Dial your Direct Inward Dial (DID) number
- Press \* when you hear your greeting
- Enter your ID (**10-digit** extension)
- **•** Enter your PIN
- **OR**
- Dial the voicemail number 217-558-7045
- Enter your ID (**10-digit** extension)
- **•** Enter your PIN

# CMS Service Desk 217-524-4784 800-366-8768

### **Voicemail Short Cuts**

**Main Menu—**While listening to the Main menu, press:

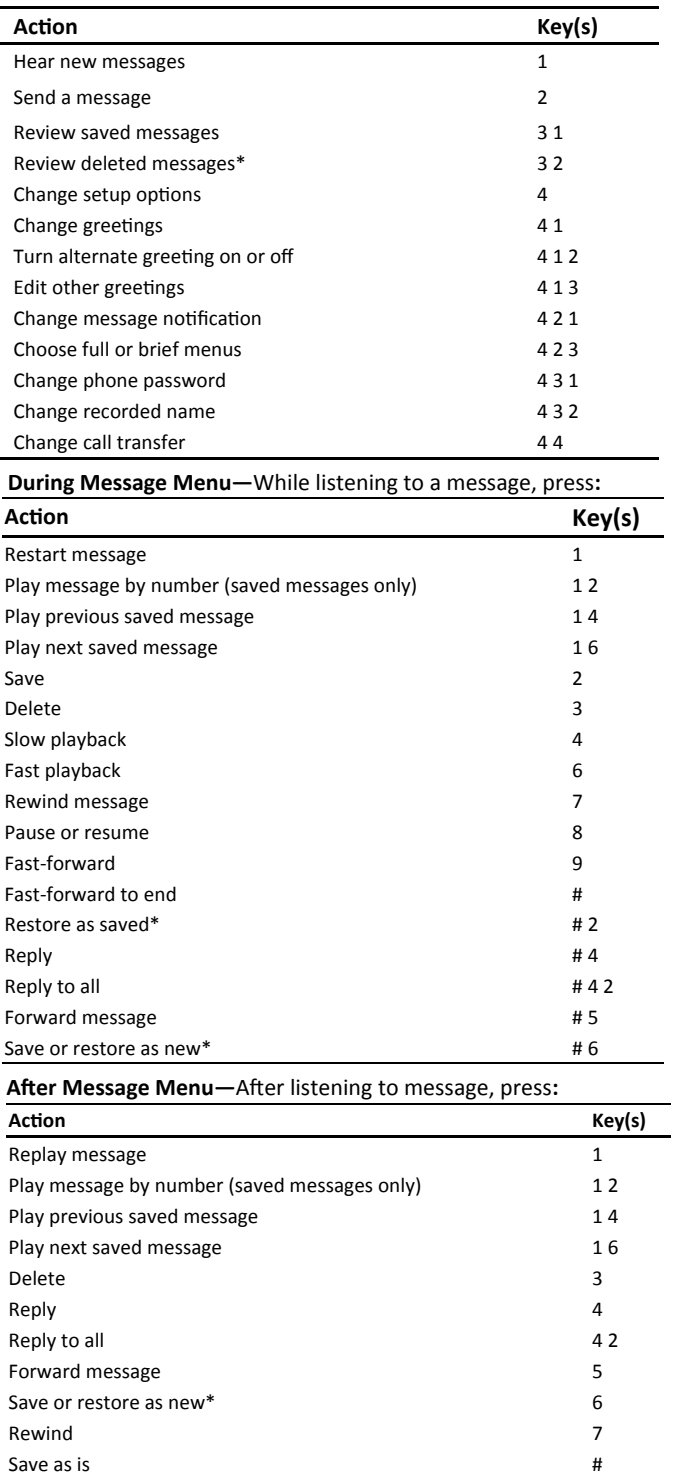

Cancel or back up  $*$ 

# **State of Illinois**

## 8945 User Reference Guide

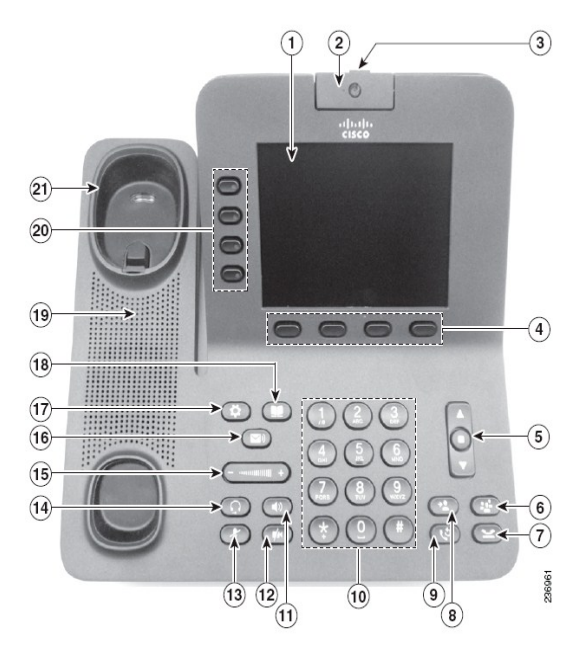

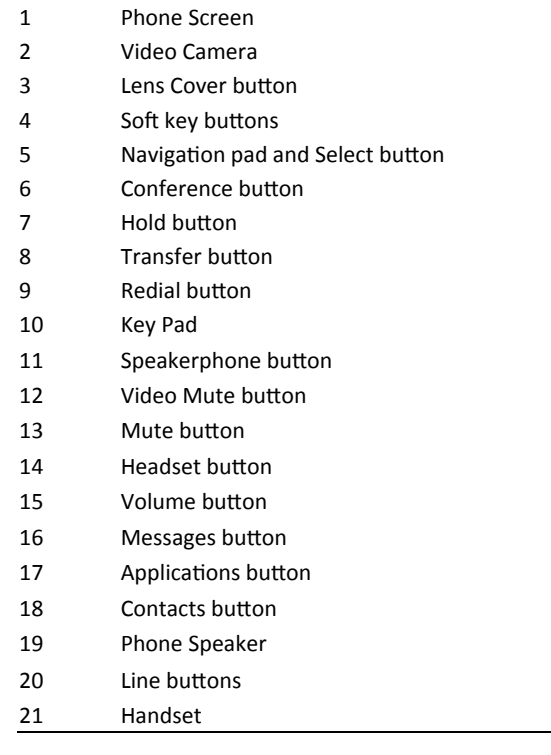

#### **To Place, Answer and End Calls:**

- Lift the handset and enter a number. Or:
	- Press the unlit line button
	- Press the **Redial**, **New Call**, **Dial**, **Answer** or **EndCall** soft keys where appropriate.
	- Press the headset or speakerphone button.
	- Dial 9 for an outside line.
	- Dial 9-911 for an emergency dispatch.

#### **Using Call Hold:**

- While on a call, press the **Hold** button.
- To return to the call, press the pulsing green line button. **Divert:**
- **•** Press the **Divert** soft key to direct any incoming call to Voicemail. (only available with phones with voicemail.)

#### **Call Waiting:**

 While on a call, to answer the ringing call, press the flashing amber line button. Your phone puts the original call on hold automatically and connects the ringing call.

#### **Mute**:

- To mute audio, press the **Audio Mute** button.
- To mute video, press the **Video Mute** button. **Transferring Calls:**
- **•** Press the **Transfer** button. Your phone will automatically put your original call on hold and open a new line.
- Dial the extension to which you want to transfer your caller.
- **•** Press the **Transfer** soft key again.
- Hanging up without pressing Transfer the second time places the call on hold. Use the **Hold** button to get the caller back.

Types of Transfers:

- *Blind—*Press **Transfer**, dial number, press **Transfer**, hang up.
- *Announced—*Press **Transfer**, dial number, wait on the line, announce call, press **Transfer**, hang up.
- *Direct to voicemail—*Press **Transfer**, press Asterisk\* (star) key, dial extension, press **Transfer**, hang up.

#### **Forwarding Calls:**

- **•** Press the **CFwdAll** soft key. You will hear two beeps.
- Dial the internal extension to which you would like to forward the calls or press **Messages**.
- To cancel, press the **CFwdAll** soft key once.

#### **Join Calls Across Lines:**

- Start with two connected calls
- Make sure one call is active (not on hold). If calls are both on hold resume one call.
- From the connected call press the **Conference** button.
- Using the Navigation pad highlight and select the call on hold.

#### **Conference Calls:**

- During a call press the **Conference** button. Your phone will automatically put your original call on hold and open a new line.
- Make a new call.
- When you have your new caller on the line, press the **Conference** button again.
- Repeat to add additional callers.
- You are able to have up to 10 callers.

#### **Call Directory:**

- Press the **Applications** button, select **Call History.** You can view Missed Calls, Received Calls, Placed Calls.
- To place a call, scroll and press Select button or **Call** softkey. If you need to edit the displayed number, press **Edit Dial** Soft key, correct number, Press **Call**.

#### **Features Menu/ User Options:**

- Press the **Applications button**
- Using the Navigation bar, highlight "User Preferences" or "Settings" and press the **Select** soft key.
- In this menu you can access:
	- Ring type—**Play**, **Select**, and **Save** your ring type.
	- Contrast—Use the **Up** and **Down** soft key options to change the contrast on your screen.

#### **Corporate Directory:**

- Press the **Contacts** Button. Enter Search criteria, press **Submit**.
- To dial, scroll to listing and press **Dial** softkey or pick up handset/speaker button.

#### **Leave voice mail for co-worker**

Dial **Asterisk\*** plus extension, leave message

## **Mobile Connect FUNCTIONS:**

#### **Turn on or off Mobile Connect:**

- With the phone on-hook press the **Mobility** button to display the current remote destination status (Enable or Disable).
- Press the **Select** button to change the status.
- **•** Press the **Exit** softkey.

#### **Switch an In-Progress call to Mobile:**

- During an active call press the **Mobility** button.
- Select **Send call to mobile**.
- Answer the in-progress call on your mobile phone. *The desk phone line button turns red.*

#### **Hand off Mobile call to Desk Phone:**

- While on your mobile phone with an active call your desk phone line will be red.
- Hang up the call on your mobile phone to disconnect the mobile phone, but not the call.
- Press the red flashing line button on your desk phone within 5 to 10 seconds and start taking on desk phone.

## **VIDEO FUNCTIONS:**

#### **Making Video Calls:**

- Dial the phone as usual. If the other party's phone as a video enabled, the call will include video. If the other party does not have a video, the call can include will not include video.
- Your phone can display video from another party even if you do not have a camera enabled during the call.

## **Video Settings—Camera View, Brightness and Auto**

#### **Transmit:**

- **•** Press the **Applications** Button.
- Select the Accessories.
- Highlight Cisco Unified Camera.
- Press the **Set-Up** softkey.
- Select View area or Brightness or Auto Transmit to adjust settings.

#### **Video Settings— Choose your View:**

- Full Screen Video: Press the **Full Screen** softkey. To return, press **Minimize** softkey.
- Swap between views: From full screen view, press the **Swap**  softkey to display your "self view" and move the other party to picture in picture (PIP). Press **Swap** to return.
- Adjust the Picture in Picture position: Press the PIP softkey to move the PIP window or hide the PIP window.
- Hide video: To hide video on your screen, press the **Hide Video** softkey. Hide video is available from the window view only. To view again, press the **Show Video** softkey.

#### **Video Settings—Blocking Camera:**

- To block your video transmission
	- Mute your camera.
	- Close the shutter on top of camera.